1. Search for 'Ketton tennis club' on your browser and select 'clubspark.lta.org.uk > KettonTennisClub'

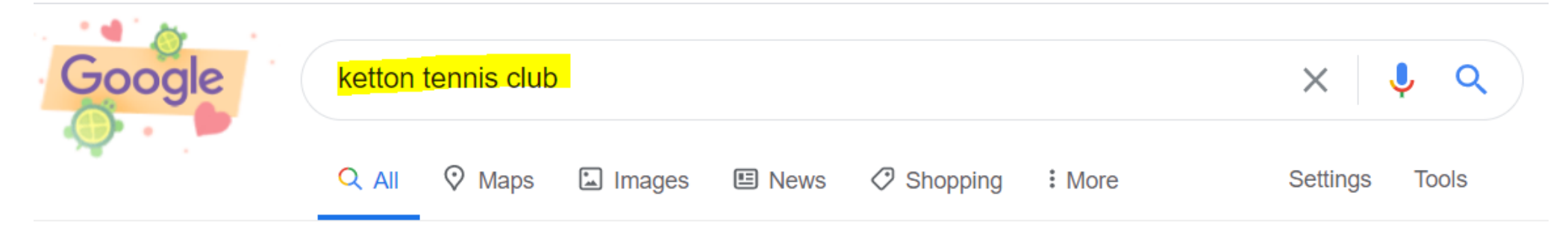

About 58,400 results (0.54 seconds)

clubspark.lta.org.uk > KettonTennisClub ▼

#### Ketton Tennis Club / Home - ClubSpark - LTA

Ketton is a friendly Members Club, in the village of Ketton around 2 miles from Stamford. We have three carpeted floodlit courts, which have recently been ...

#### **Ketton Tennis Club**

The LTA offers free membership to all Ketton Tennis Club members ...

More results from Ita.org.uk »

. Select 'Sign in' from the top right hand side of page

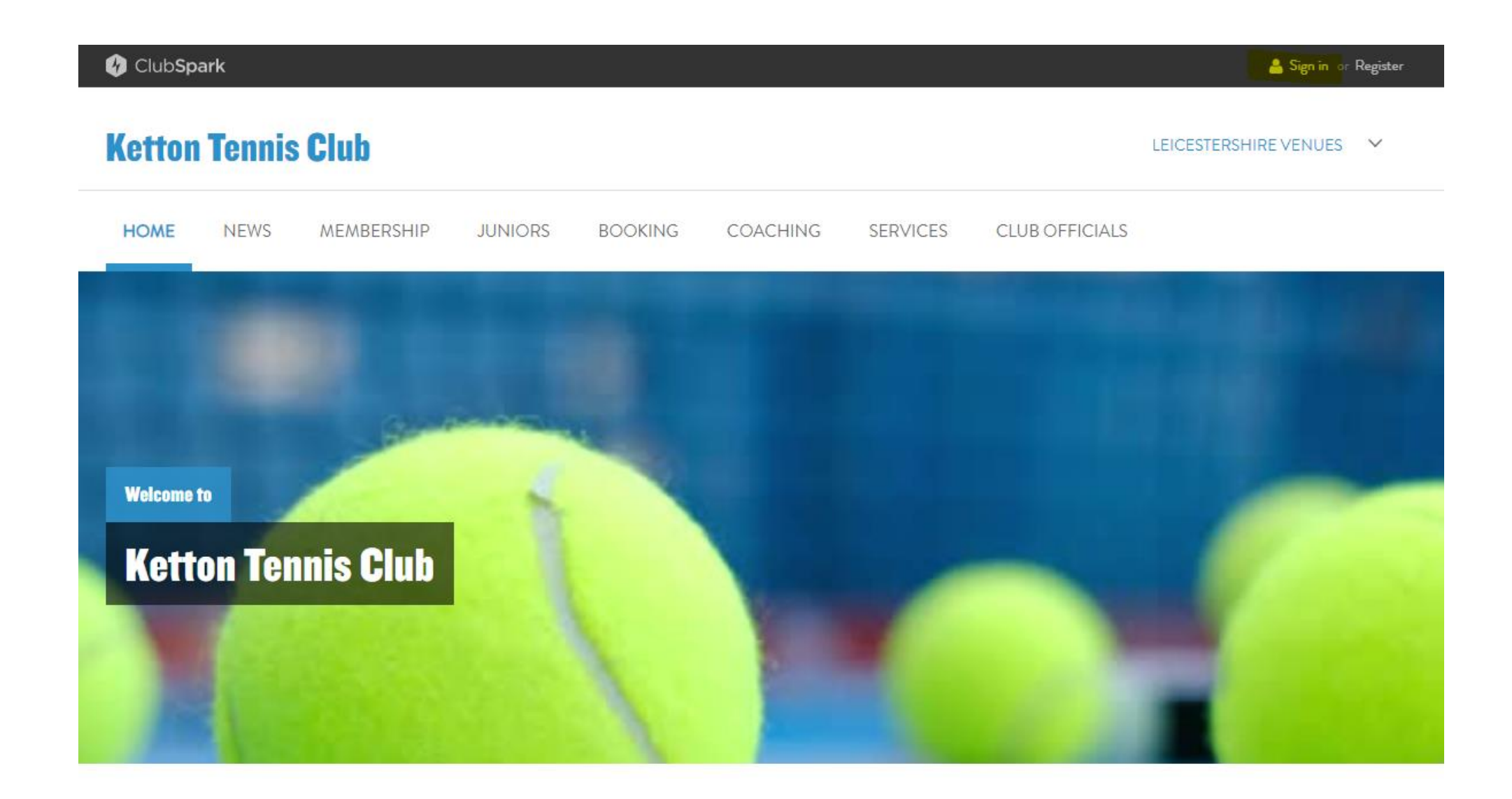

### . 'Sign in' after entering 'Email address' and 'Password', or create an account under Click here

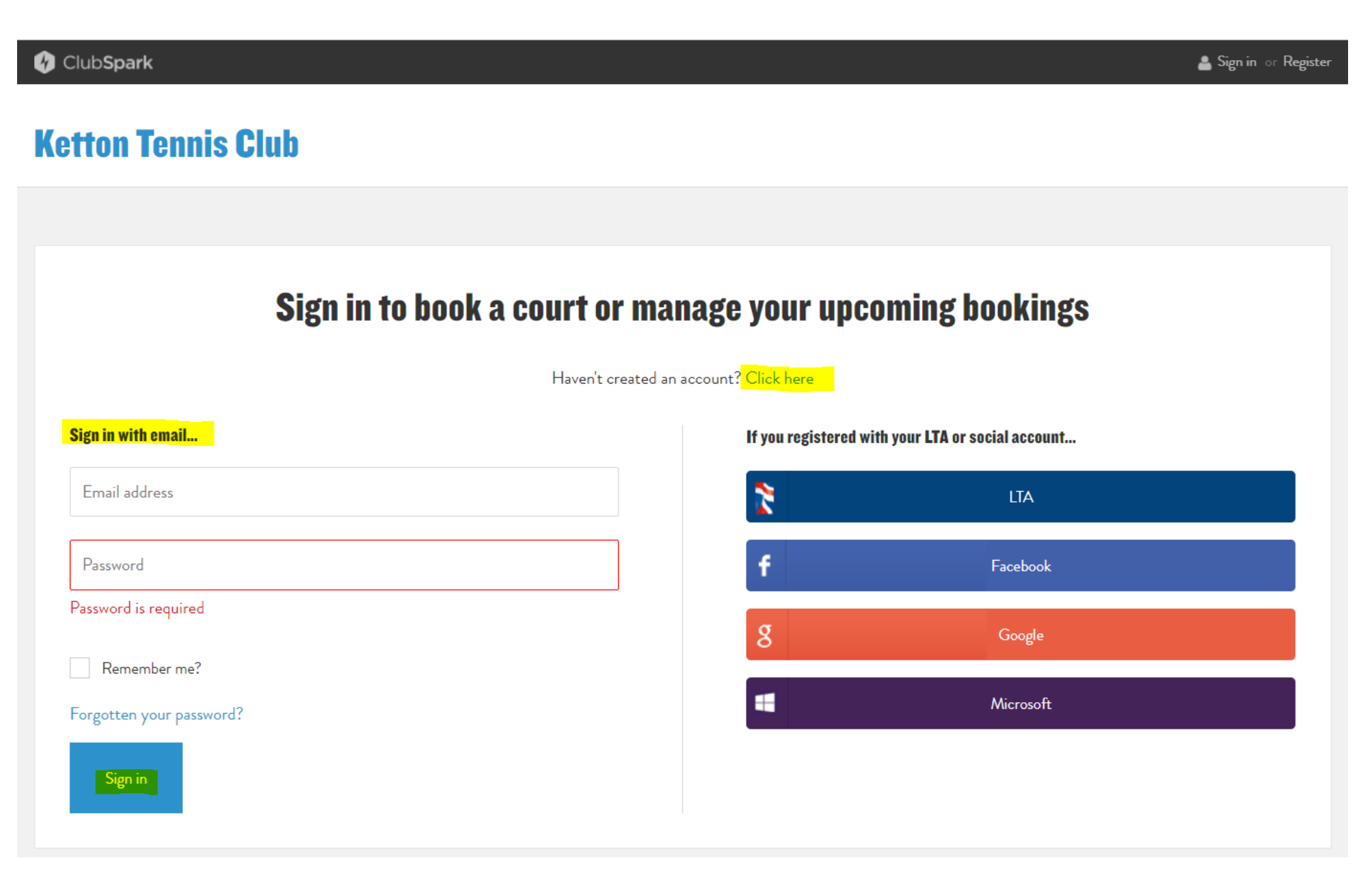

# 4. Select 'Booking' from home screen

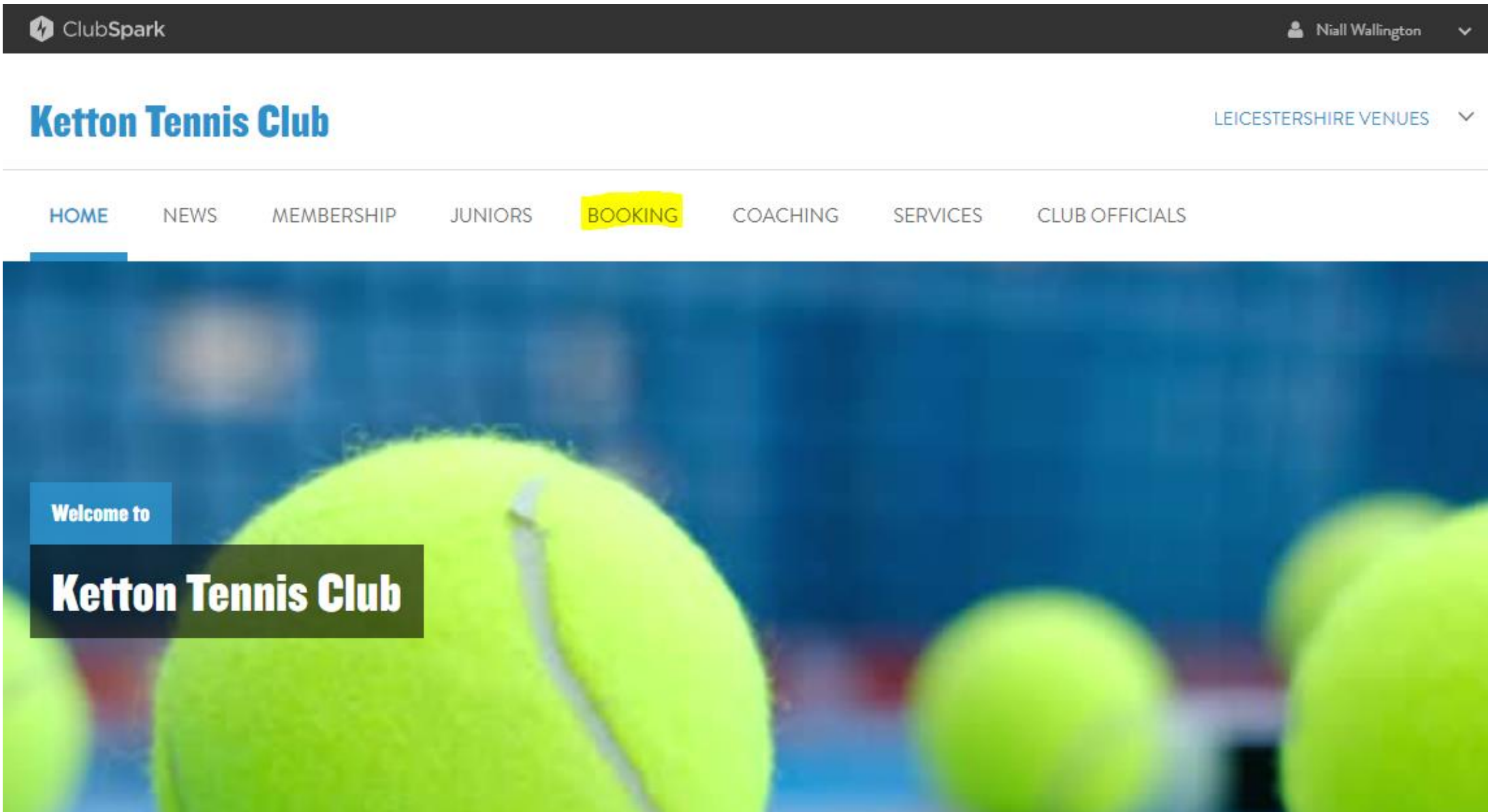

#### 5. Use the calendar to move to the desired day. Select your desired court time.

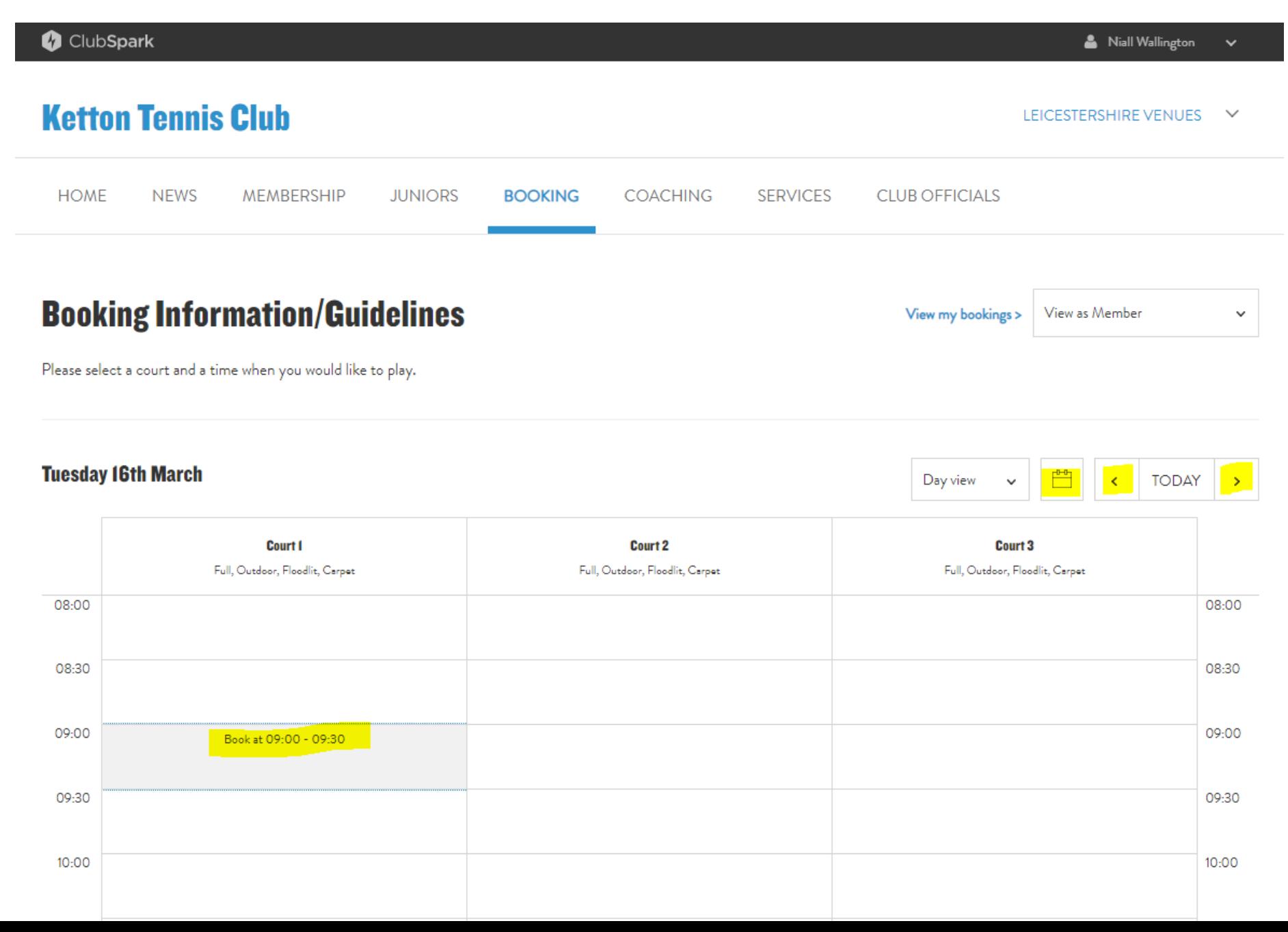

## 6. Use the drop down to select your duration of play (you can select up to 1hr 30 minutes)

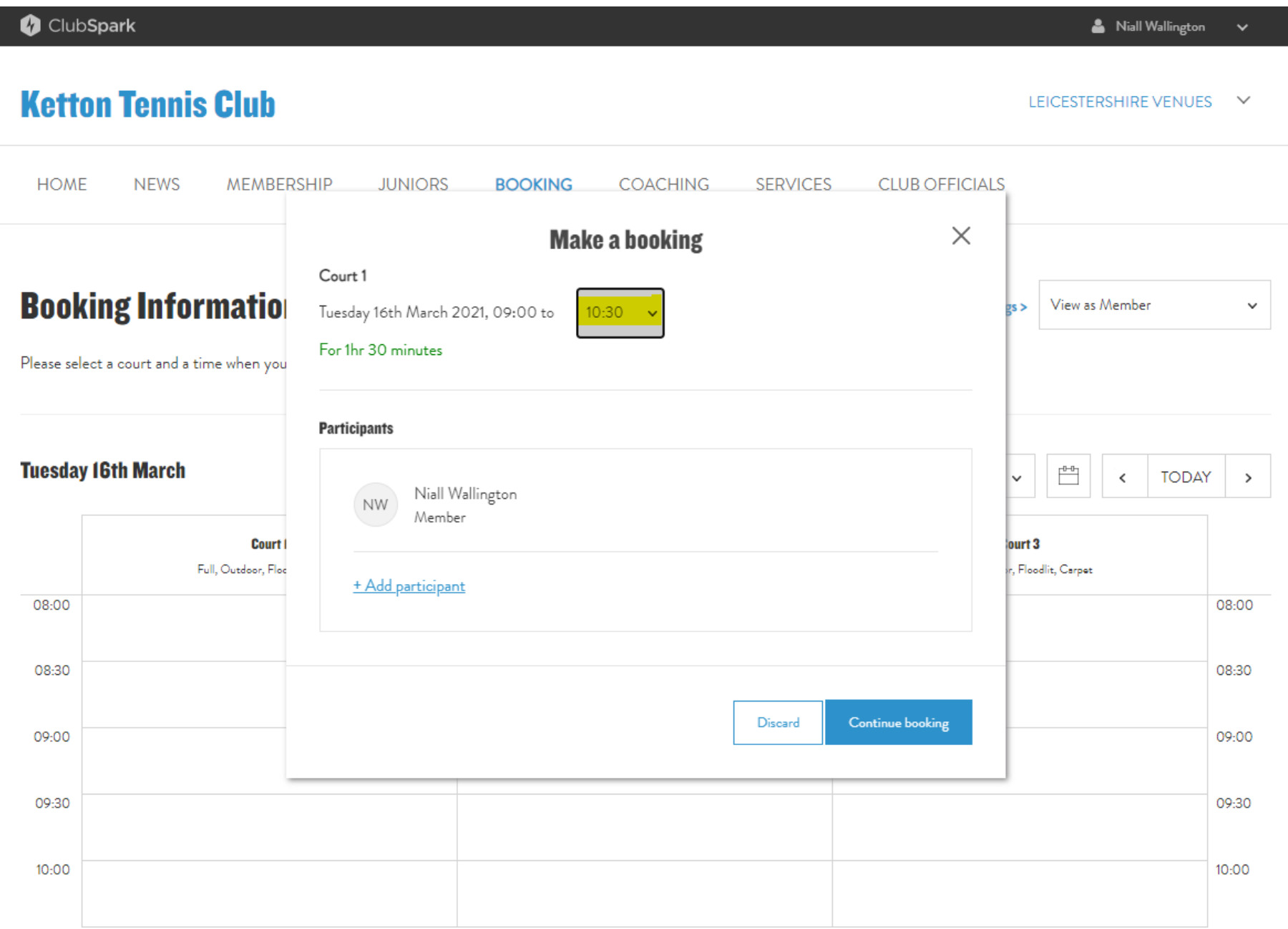

#### 7. Tap '+ Add participant' to insert the names of all players that are attending

ClubSpark

 $\triangle$  Niall Wallington  $\vee$ 

### **Ketton Tennis Club**

LEICESTERSHIRE VENUES V

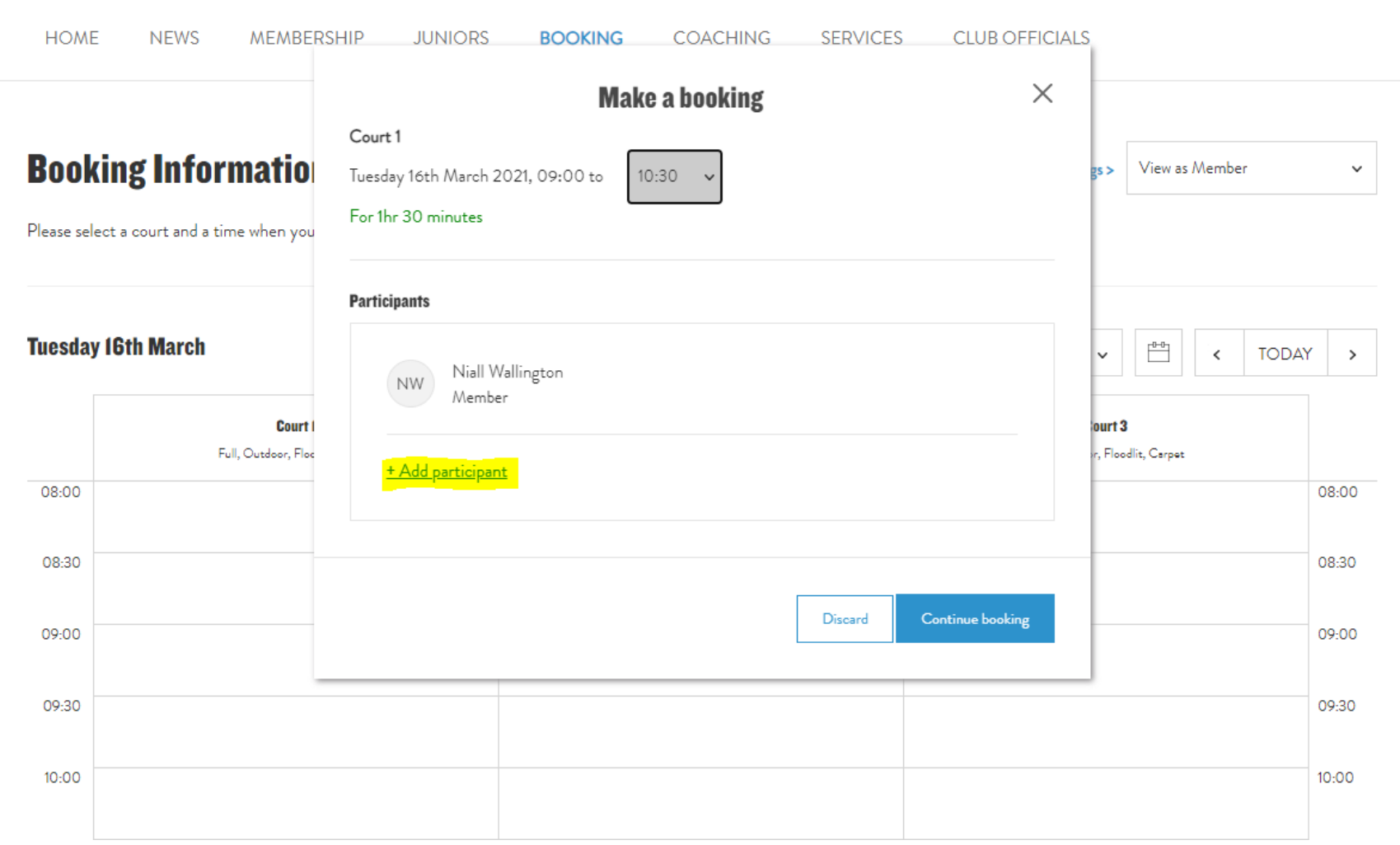

#### 8. Insert the name of all players attending and press 'Save'

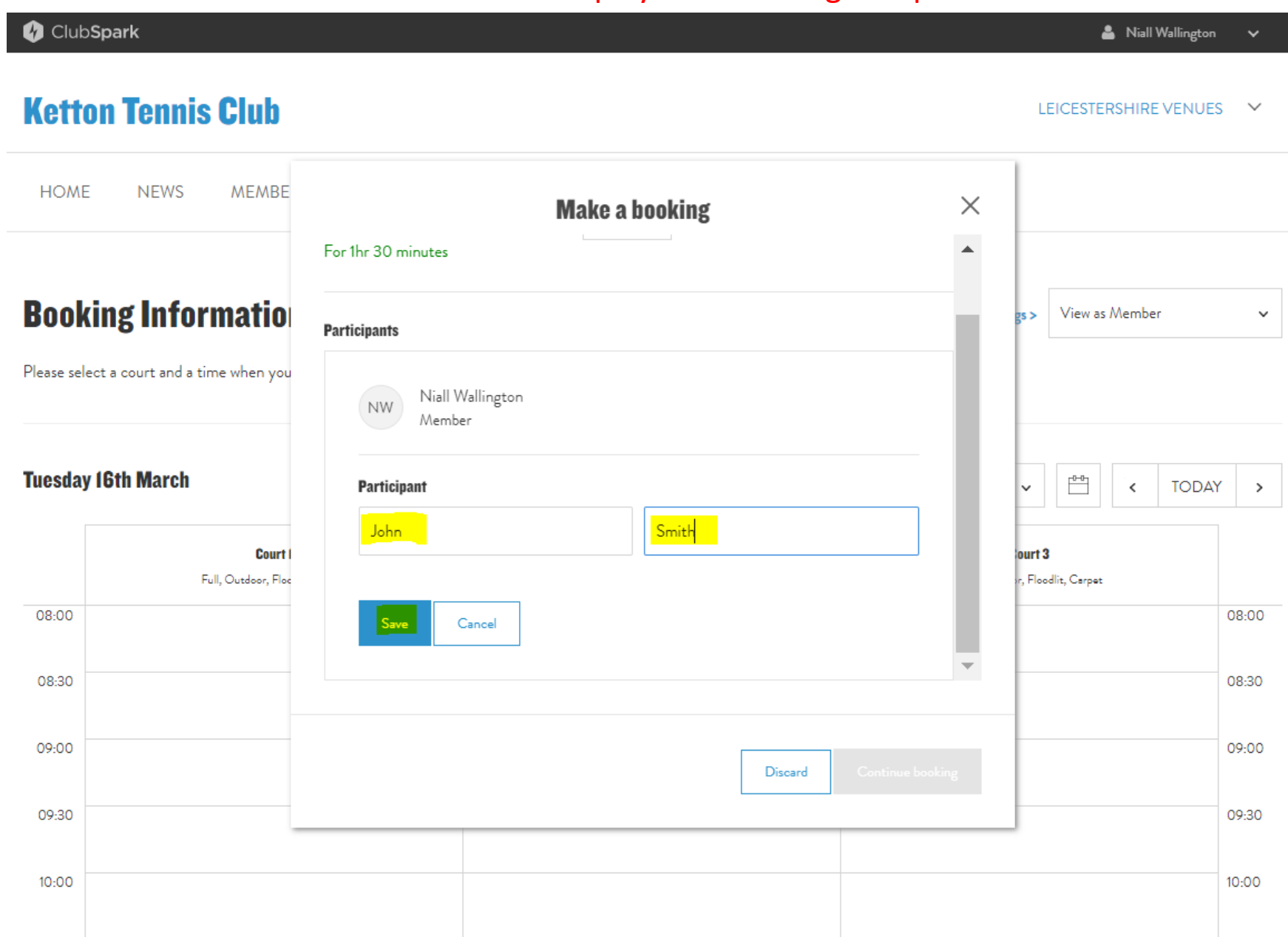

## . Once all players names have been added, press 'Continue booking'

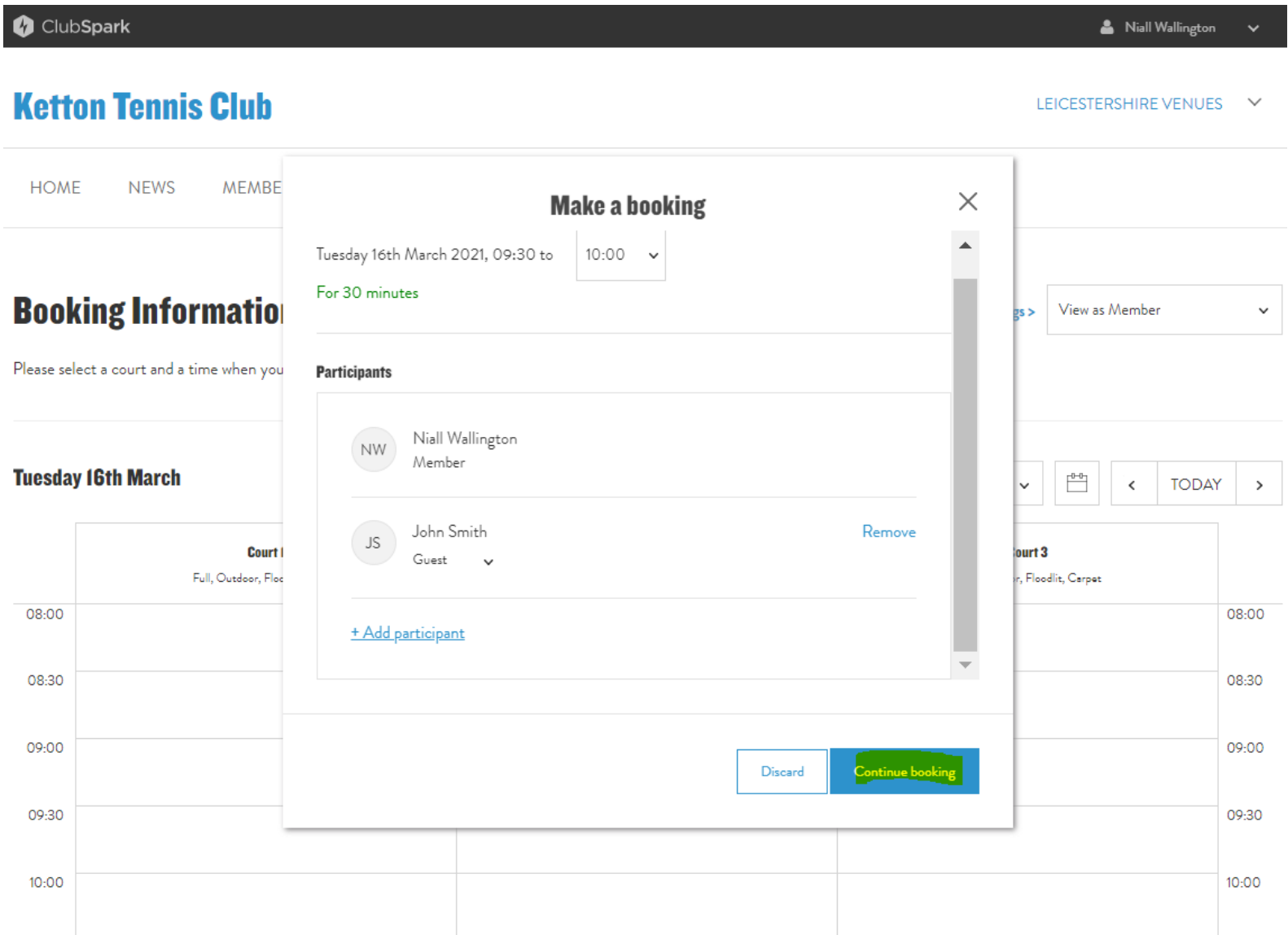

#### 10. Your booking is confirmed

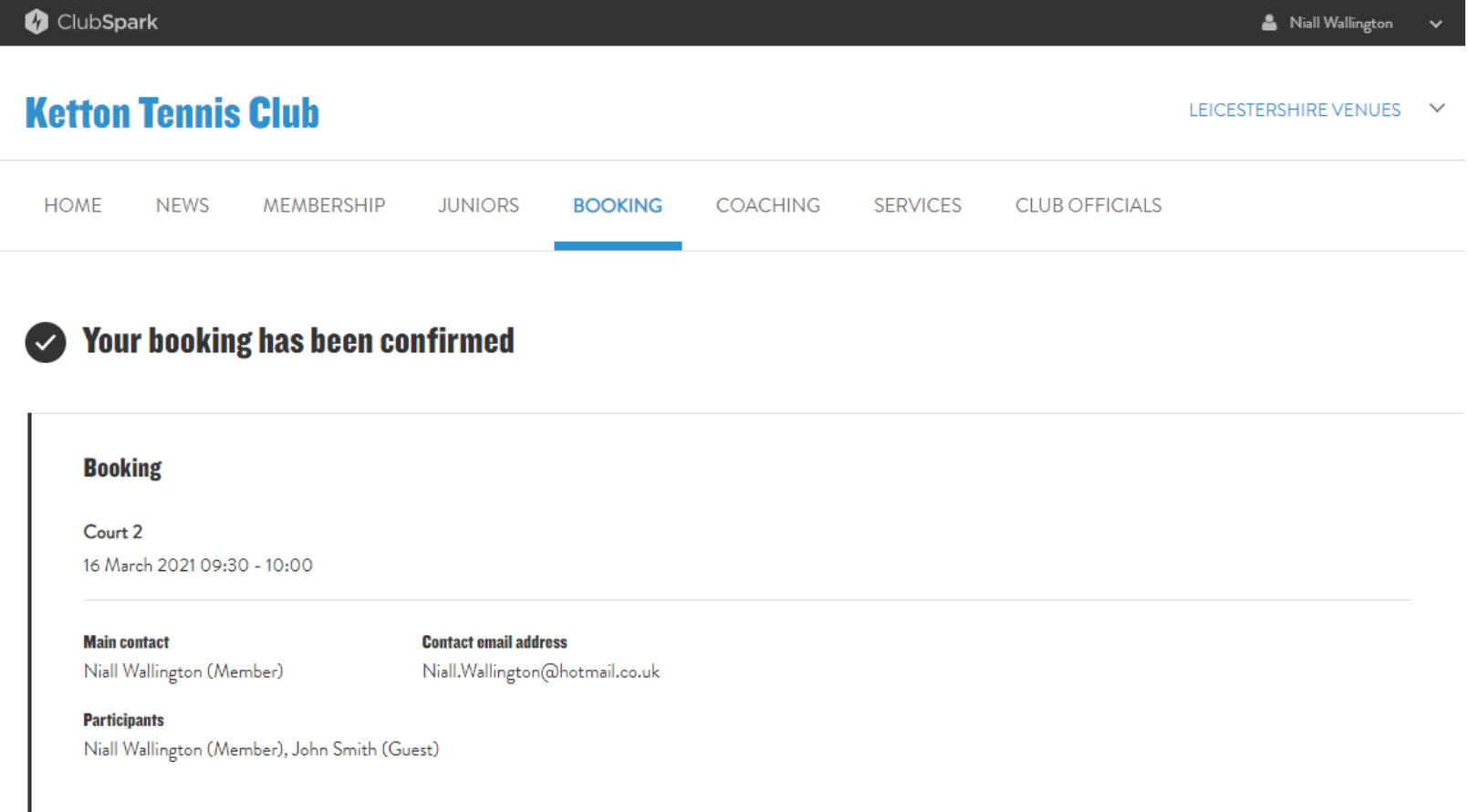

Your court has now been booked. The Gate access code is currently 345.

Please ensure that you have read and comply with the latest COVID - 1 Guidelines . Go to https://www.lta.org.uk/globalassets/news/2020/lta-guidancefor-tennis-players.

As a courtesy to other members, please ensure you cancel this booking with as much notice as possible if you later decide not to play.